## **ID Reader Setter Guide**

Applied model : ID-100

- 1. Download Setter Program from below website. [http://www.bstkr.com/?page\\_id=1286&uid=36&mod=document&pageid=1](http://www.bstkr.com/?page_id=1286&uid=36&mod=document&pageid=1)
- 2. Run the SETTER program.

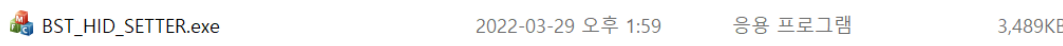

\*\* The reader must be connected to the system.

3. UI Guide

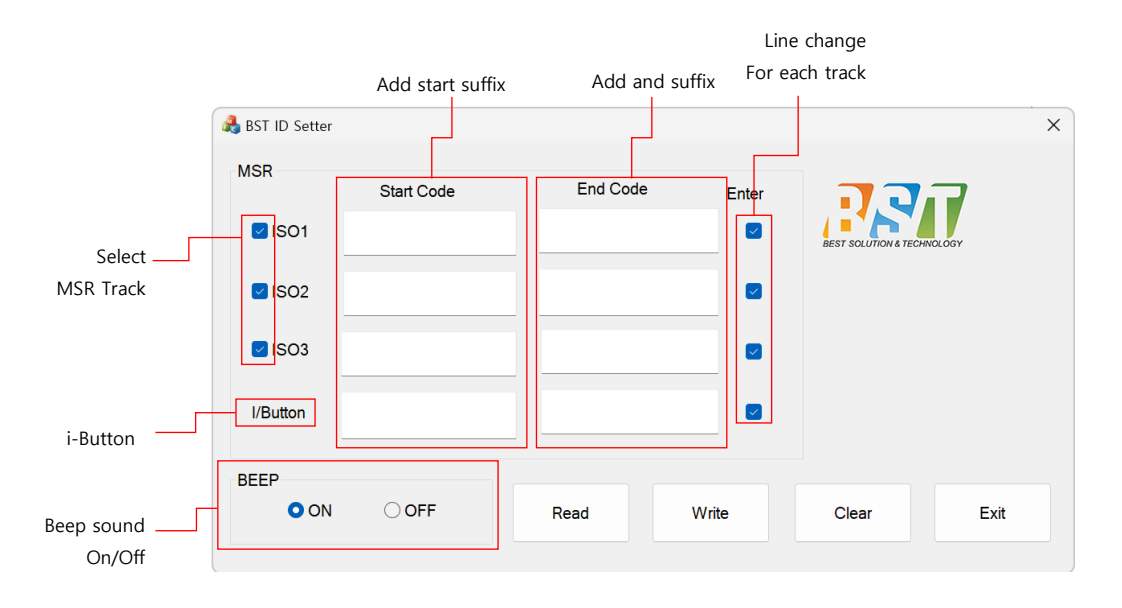

- How to change the setting
	- 1) Click Read button for reading current setting status from reader.
	- 2) Modify about check box and Code.
		- " Track, Beep sound, Start/end code, Line enter "
	- 3) Click Write Button to save change status.
- How to change the default.
	- 1) Click Clear button.
		- \*\* Default setting : enable all of MSR Track and i-button, Beep on, Line change.
	- $\triangleright$  If the set is ok and connect to reader properly, Beep sound alarm for each step when click the button(Read, Write, Clear)